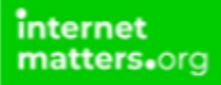

# **Google SafeSearch**

Controls & Settings guide

SafeSearch can help you block inappropriate or explicit images from your Google Search results. The SafeSearch filter isn't 100% accurate, but it helps you avoid most violent and adult content.

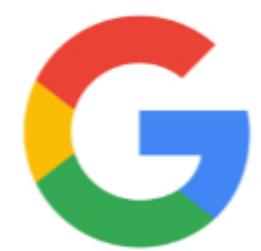

## What do I need?

A Google Account (Email address and password)

### Restrictions you can apply

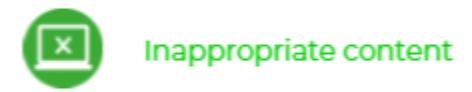

## **Step by Step instructions**

1. Go to Search Settings  $□$ .

#### 2. Under "SafeSearch filters," check or uncheck the box next to "Turn on SafeSearch."

#### Google

#### **Search Settings**

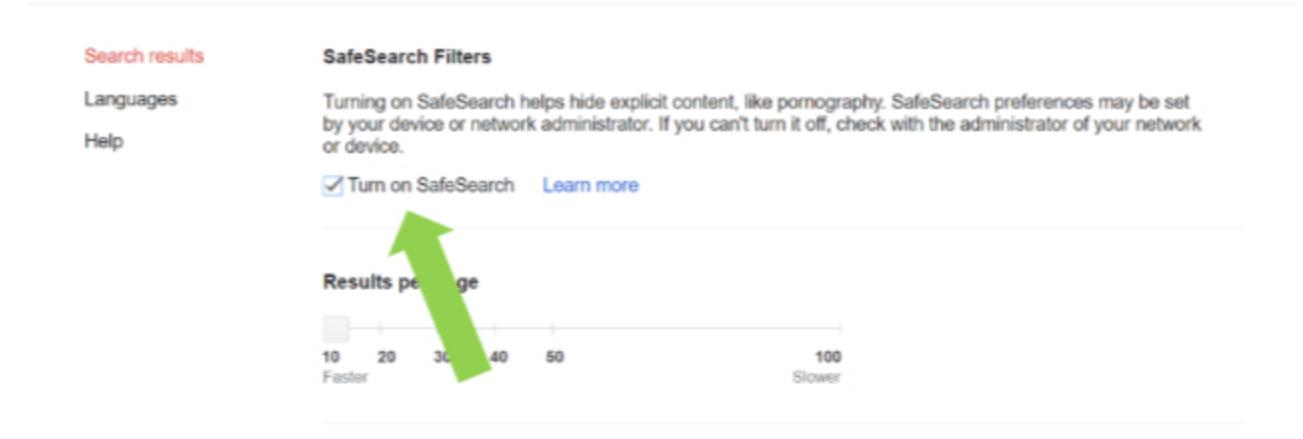

#### Auto-complete with trending searches

Trending searches include popular searches in your area.

- · Show popular searches
- O Do not show popular searches

## 3. At the bottom of the page, select Save.

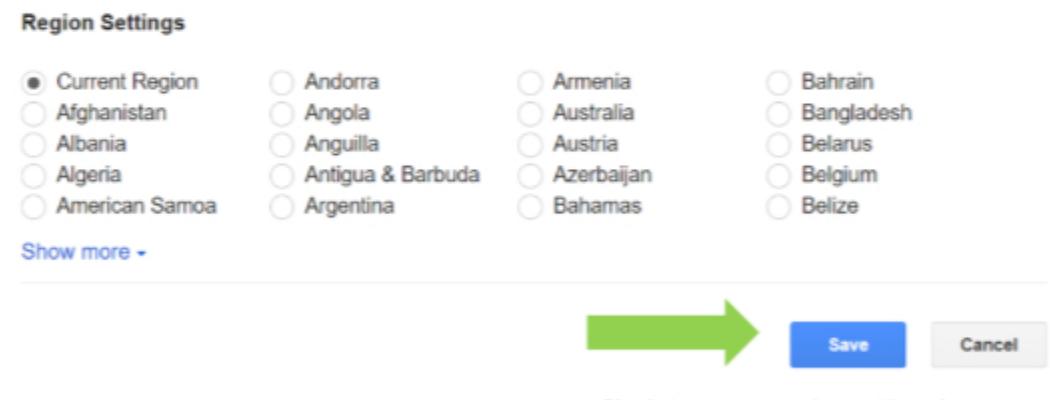

Sign in to use any previous settings. Learn more